Create an Amazing Ebook Cover Free Online: Step by Step Picture Tutorial for Creating an Ebook

Cover for Free

## 1. My Ecover Maker:

This is one I have used many times before as it really is so easy to create ebook covers online – and free. While there is a premium option that includes extra templates and covers, I have found that the free options are usually sufficient for my needs. If you need something a bit more professional, it might be worth checking out the premium version.

Here are a few of my ecovers created using this webware. You can see you are in my personal account and I've created a few. One of the benefits of signing up is that you can save and edit your ecovers at any time.

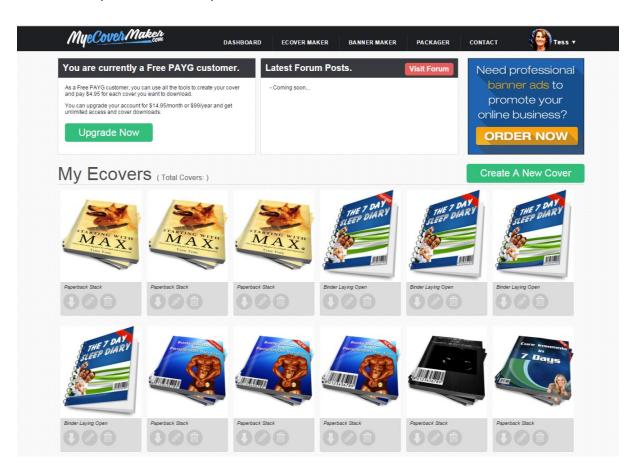

Options include: banner and graphics maker, the ability to download both 2D and 3D covers plus "eye-popping" styled text effects.

When you are logged in you have a menu on top that allows you to go to your dashboard (seen above), the "Ecover Maker", "Banner Maker", "Packager" and "Contact". Free account and non-members can only create banners size 700 x 100px but you can upgrade if you want custom size graphics up to 1200px x 1200px (however, as of the date of writing, their "upgrade" link goes to a 404 error page, so I'm not sure about premium pricing etc.).

You will need to sign up but I can vouch for the fact that, so far, I have never received any spam emails from them. I just had to confirm my email address and I was in.

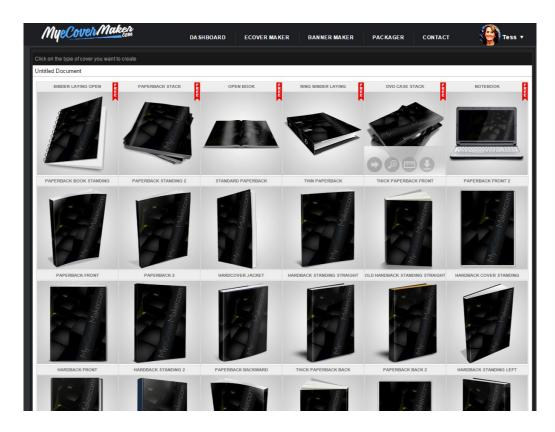

There are a lot more options in the free templates than many other ecover makers. You can select:

- Binder laying open
- Paperback stack
- Open book
- Ring binder laying
- DVD case stack
- Notebook/laptop
- a. Select the type of ecover you want. I have selected the notebook for this example. But you can see some of my ebook covers used with this software above. After you select this option, you will be taken to a screen for the background. You can either use one of theirs, upload your own image, use a custom color or use web resources (free stock photos, free textures, free backgrounds).

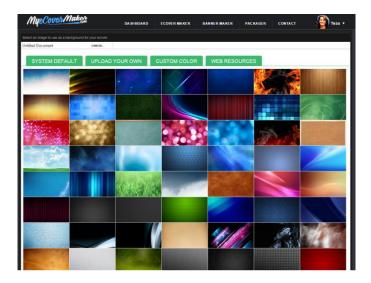

- b. I've chosen my own image and uploaded it to the software. You can give your document a title by clicking on "Untitled Document" on the left above your image. Once you have uploaded your image you can choose to
- Insert text
- Insert images
- Upload images
- Background (select a different background)
- Templates
- Save your progress (if you are logged in and registered, you can save and edit your work later).
- Finalize

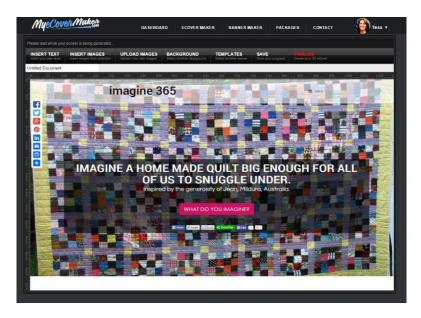

c. Once you are happy with your text, image and background you can click "Finalize", the last tab on the top right and see your final ecover. If you aren't happy you can edit it or you can download the image right there.

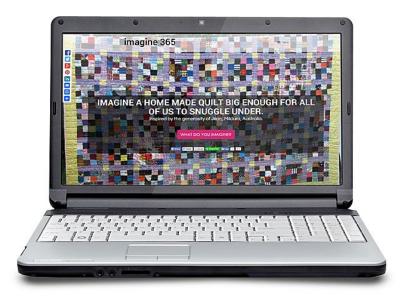

## 2. Adazing:

This is another simple, free, online webware that allows you to create an ebook cover (hard or soft) and a CD/DVD cover. I managed to throw one together in about 3 minutes maximum. You will need to have your art work ready for what you want on your book. If you don't already have a cover (I had one from a client who has a published book and wanted it turned into an ebook so there was already cover art complete for the book. I just had to render it to look like a 3D ebook cover instead of the boring 2D version we already had).

1. Select the type of book or CD/DVD cover you want from the 5 choices. Then click on the "next" button.

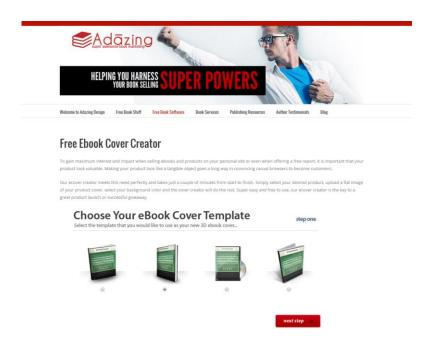

2. Click on "Choose File" to upload your image. It must be a minimum of 336px wide and 443px height for it to work – anything smaller will cause an error in the final output. You must upload a file in jpg format; it won't work for png or gif files.

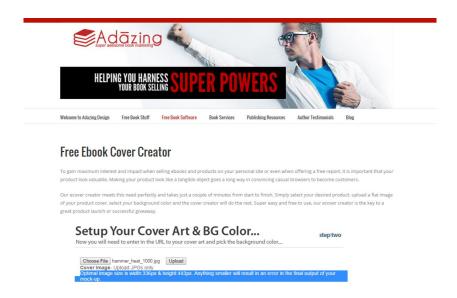

3. Choose your background color (the color you want shown behind the book) and click "Next Step".

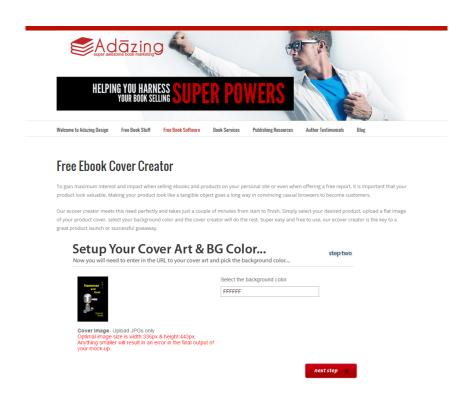

4. Click "DOWNLOAD MY COVER" and save your cover to your local desktop or file.

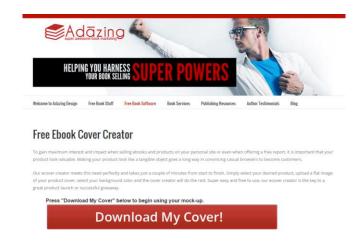

5. Check out your ebook cover and if you're satisfied, then right click, "Save as" and save to whatever file or folder you like.

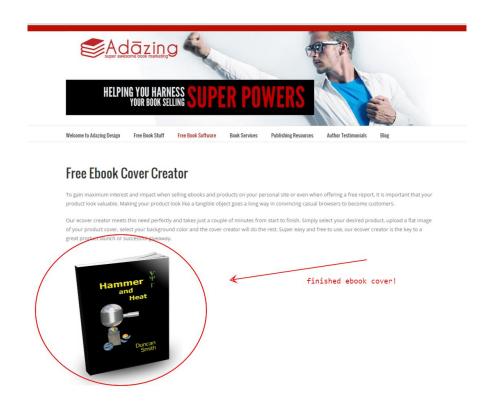

## 3. <u>3D Pack</u> –

This is one of the most simple to use 3D box graphic generator. It allows you to create hard and soft cover ebooks and CD/DVD boxes. All you need is a cover image, a backside and a book spine. You can create these in PixIr.com or in free graphics software like Paint or Gimp.

3d package is a 3d-box graphic generator. 3d package left syou instanify create 3d-box rocover and sides and then get 3d box in you favorite image format (JP6, Girl post them in your blog or anywhere else.

Choose a book spine: Choose File No file chosen choose a book spine: Choose a book spine: Choose Bile No file chosen choose a book spine: Choose a book spine: Choose a book spine:

The homepage of 3D Package is very simple and looks like this:

If you need some inspiration, check out their gallery of images.

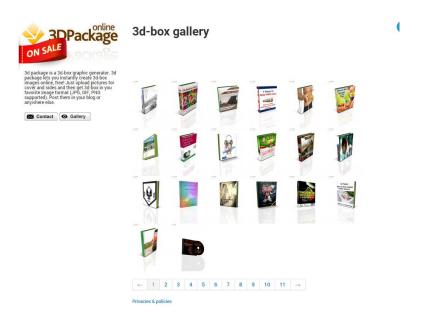

How to create your ecover boxes and covers with 3DPack -

Upload your 3 images to the page. You will need:

- a. Choose a cover: upload your ebook cover
- b. Choose a back side: upload your back cover

c. Choose a spince: upload your spine

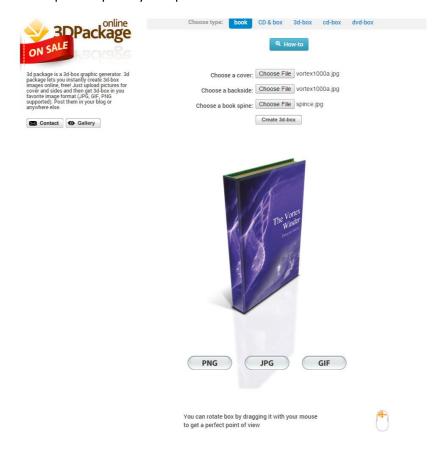

Below is a step by step picture tutorial that takes you through each step.

Note that this is in both English and Russian but it is very clear and easy to follow the images.

You can select one of 5 different images:

- 3D book
- 3D CD disc and box
- 3D box
- 3D CD box
- 3D DVD box

Here are some covers I created using some of the different options with this ecover maker.

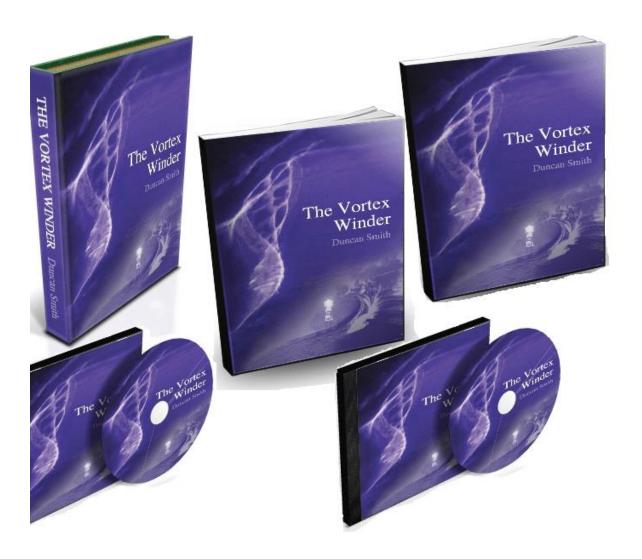

## How to use 3d-pack.com to create 3d book cover or 3d pack or even 3d cd box with disc

IMPORTANT: If you use Internet Explorer you probably can't save image. Try other browsers like <u>Chrome</u>, <u>Firefox</u> or <u>Safari</u>
If you need more quality service, please use PRO Version.

First of all you need to select a type of image you want to get. It's five types of image you can get:

- 3d book
- · 3d CD-disc & box
- · 3d box
- 3d CD box
- 3d DVD box

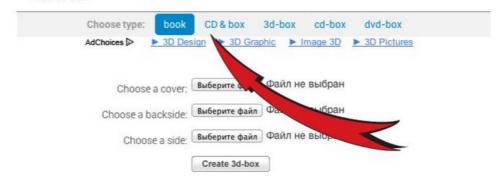

Now you need to select images for sides of your box (e.g. for book you need cover, backside and spine)

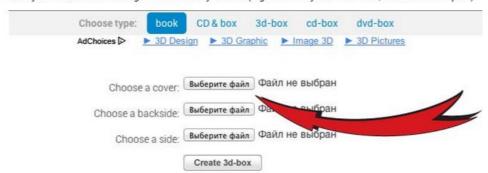

When you select one or all images you can click on "Create 3d-box" button to render image with your selections

|                                                                                                    | Файл не в                    |        | ▶ 3D Pictures |  |
|----------------------------------------------------------------------------------------------------|------------------------------|--------|---------------|--|
|                                                                                                    |                              | зыбран |               |  |
|                                                                                                    |                              | выбран |               |  |
|                                                                                                    |                              | зыоран |               |  |
| берите файл                                                                                                    | m-8                          |        |               |  |
| Contract of the contract of the contract of th | Фаил не в                    | выбран |               |  |
|                                                                                                    |                              |        |               |  |
| берите файл                                                                                                    | 9                            | ыбран  |               |  |
| ,                                                                                                    |                              |        |               |  |
|                                                                                                    | берите файл<br>create 3d-box |        |               |  |

OK, it's your 3d box. Now you can rotate it by dragging or zooming by mouse wheel to get perfect point of view.

| Choose a cover:    | Выберите файл | box.png        |
|--------------------|---------------|----------------|
| Choose a backside: | Выберите файл | Файл не выбран |
| Choose a side:     | Выберите файл | Файл не выбран |
|                    | Create 3d-box |                |

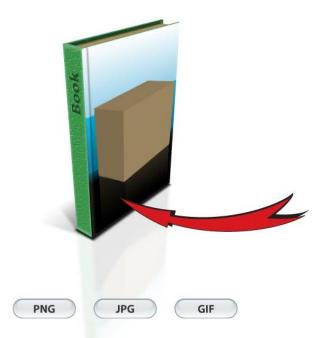

When you get perfect image you need to render it for using where ever you want. For rendering you need to click one of three buttons under your 3d box. (PNG give you best image quality)

| Choose a cover:    | Выберите файл | box.png        |
|--------------------|---------------|----------------|
| Choose a backside: | Выберите файл | Файл не выбран |
| Choose a side:     | Выберите файл | Файл не выбран |
|                    | Create 3d-box |                |

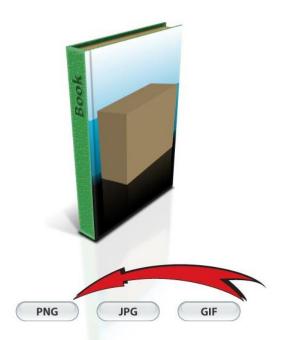

When click on image type you need to wait until small 3d-pack logo appears at left top corner of your image. Now you can right-click on it and pick "Save image as..." item and save image to your computer to use it.

Choose a cover: Выберите файл box.png

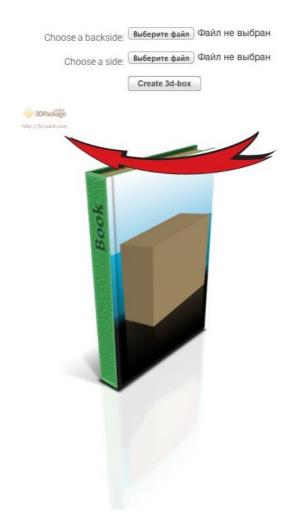

These images are courtesy of the website at: <u>3D-Pack.com</u>

Let us know how you go with your ebook covers and leave a comment in the comment box on the post. I'd love to see your creations.